## Gmail のはじめ方

1. [http://mail.google.com/へ](http://mail.google.com/)アクセス。

(検索サイトが表示されている人は、上のメニューの Gmail をクリック)

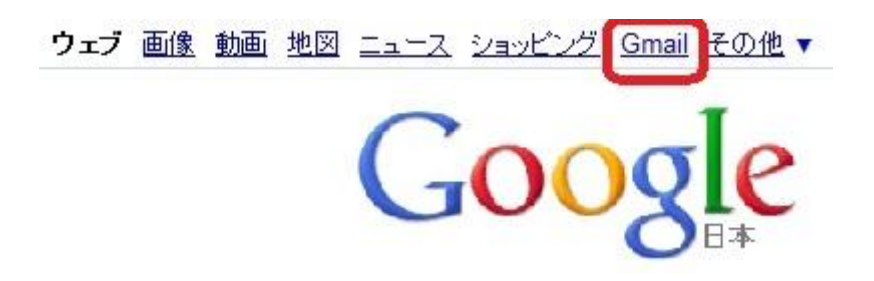

2. アカウントを作成するをクリック。

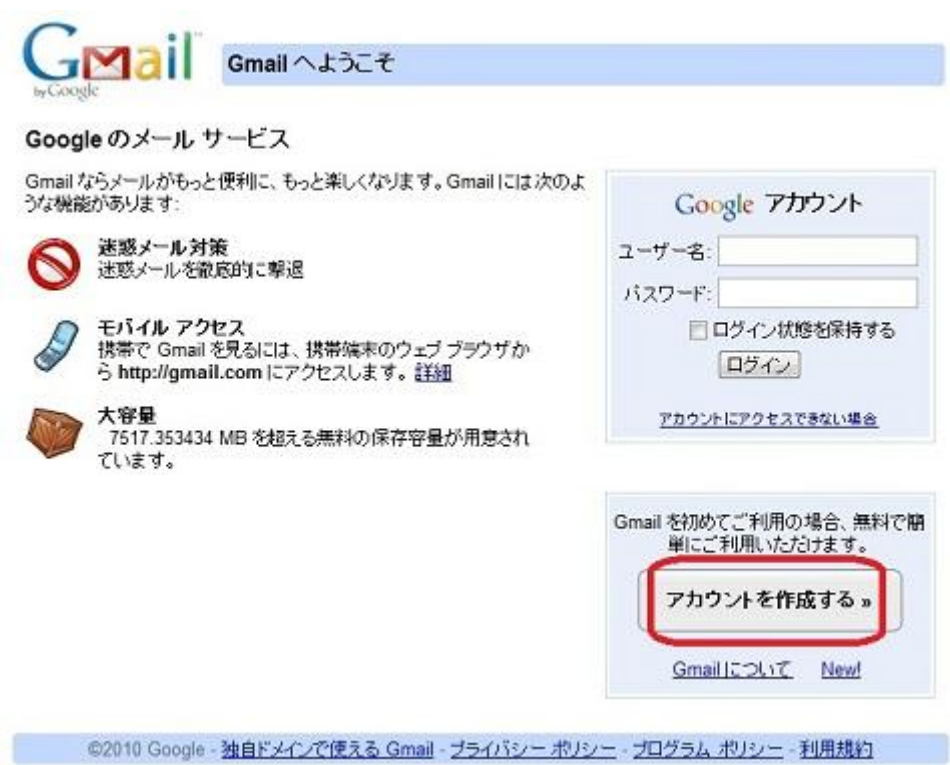

3. 必要事項を<mark>入力</mark>する。

リック。

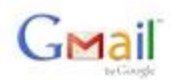

Change Language / 言語の変更: 日本語

## $\overline{\phantom{a}}$

## アカウントを作成

Google アカウントから、Gmail や <u>Google の他のサービス</u>にアクセスできます。Google アカウントを既にお持ちの場合は、<u>ここ</u><br>からログインできます。

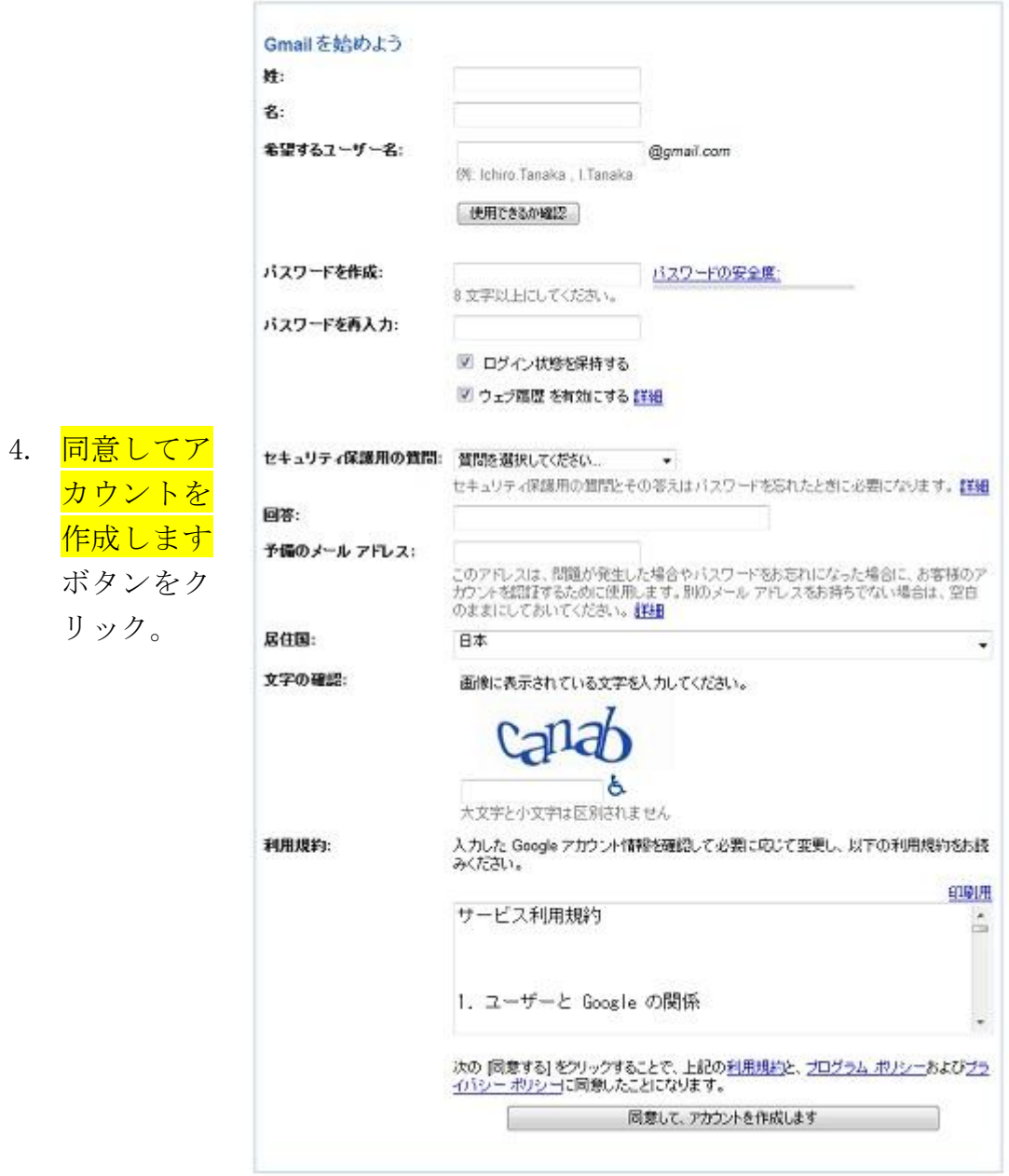

© 2010 - 独自ドメインで使える Gmail - プライバシー ボリシー - プログラム ボリシー - 利用規約

5. Gmail へようこその画面が開くので、<mark>メールボックスを開く</mark>をクリック。

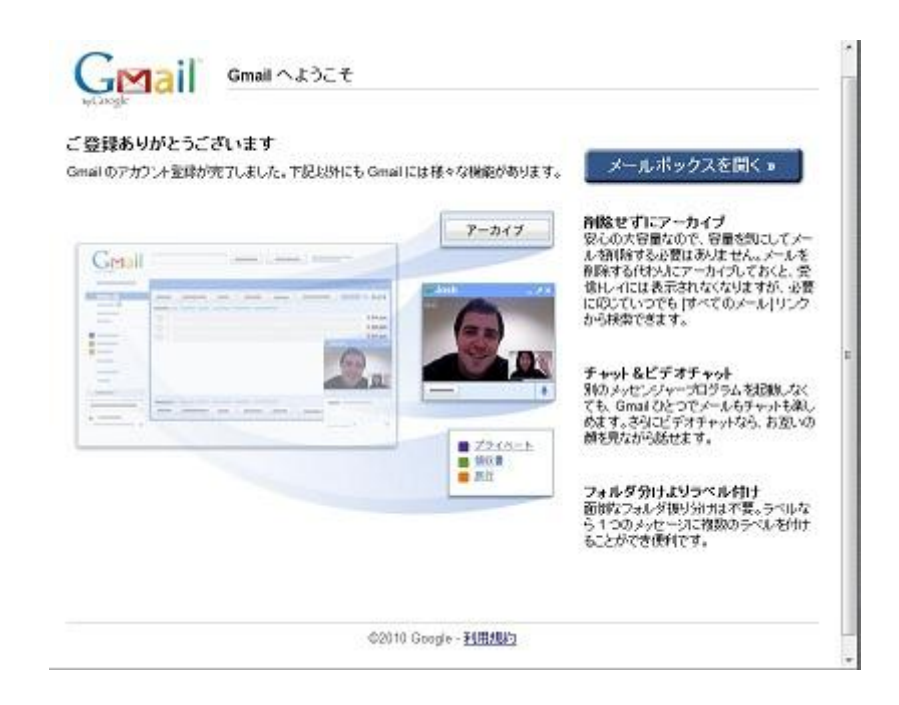

6. <mark>受信トレイ</mark>に、Gmail チームからのメールが届いています。

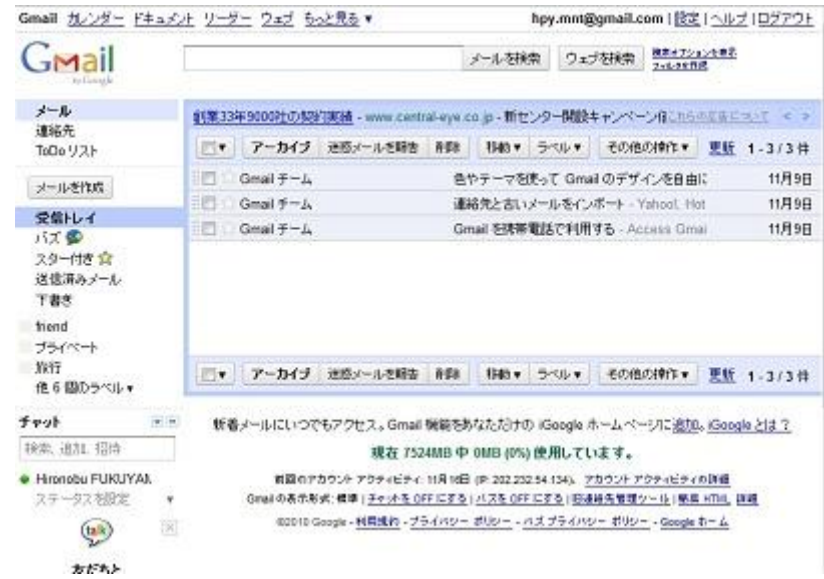

これで Gmail が使えるようになりました。

また、今回作成した Gmail アカウント (Gmail メールアドレス)が Google ア カウントになります。すなわち、Gmail 以外の Google サービスも Gmail アカウ ントでログインできます。